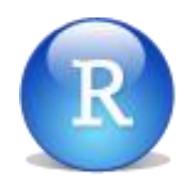

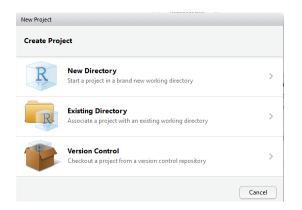

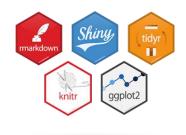

# Working with RStudio

# Michael Friendly Psych 6136

http://friendly.github.io/psy6136

### Getting started: Tools

 To profit best, you need to install both R and R Studio on your computer

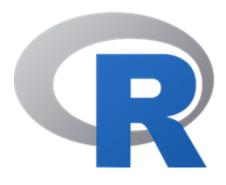

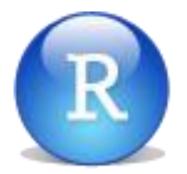

The basic R system: R console (GUI) & packages

Download: <a href="http://cran.us.r-project.org/">http://cran.us.r-project.org/</a>

**Add** my recommended packages:

source("https://friendly.github.io/psy6136//R/install-pkgs.R")

The R Studio IDE: analyze, write, publish Download:

https://www.rstudio.com/products/rstudio/download/

Add: R Studio-related packages, as useful

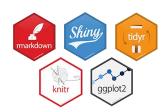

### R package tools

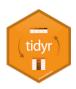

**Data prep**: Tidy data makes analysis and graphing much easier.

Packages: tidyverse, comprised of: tidyr, dplyr, lubridate, ...

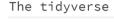

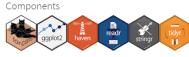

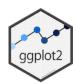

R graphics: general frameworks for making standard and custom graphics

Graphics frameworks: base graphics, lattice, ggplot2, rgl (3D)

Application packages: car (linear models), vcd (categorical data analysis), heplots

(multivariate linear models)

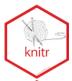

**Publish**: A variety of R packages make it easy to write and publish research reports and slide presentations in various formats (HTML, Word, LaTeX, ...), all within R Studio

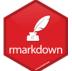

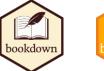

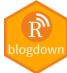

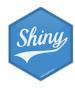

**Web apps**: R now has several powerful connections to preparing dynamic, web-based data display and analysis applications.

### Getting started: R Studio

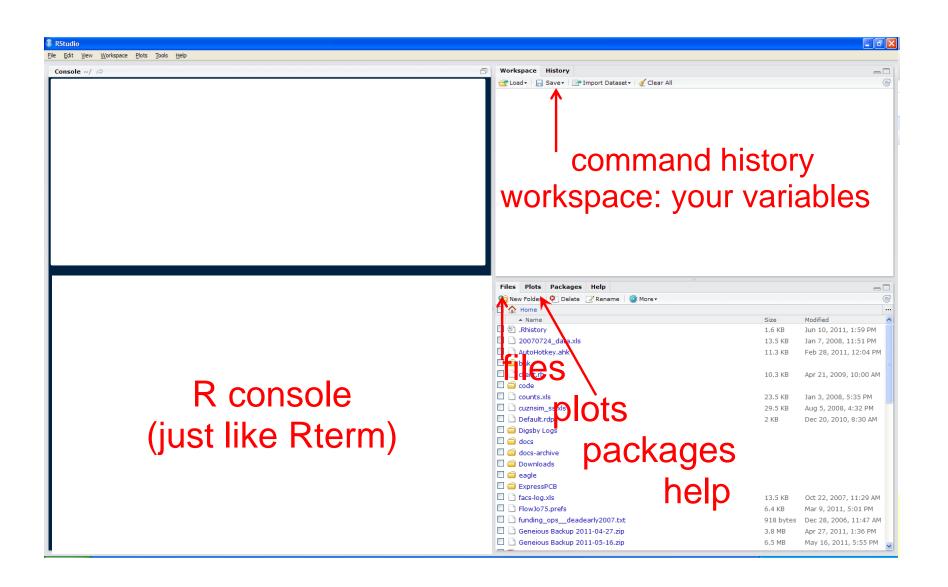

### R Studio navigation

#### R folder navigation commands:

Where am I?

```
> getwd()
[1] "C:/Dropbox/Documents/6136"
```

Better yet: create an R project!

Go somewhere:

```
> setwd("C:/Dropbox")
> setwd(file.choose())
```

#### R Studio GUI

Take R to your preferred directory ()

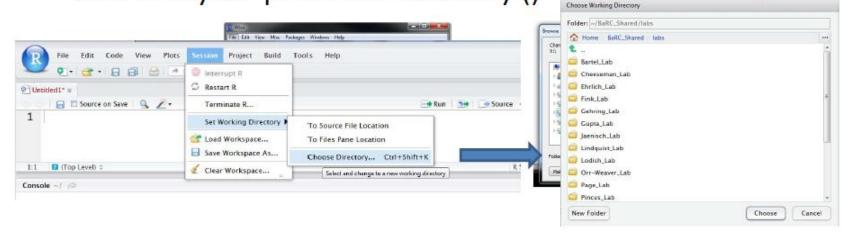

### R Studio projects

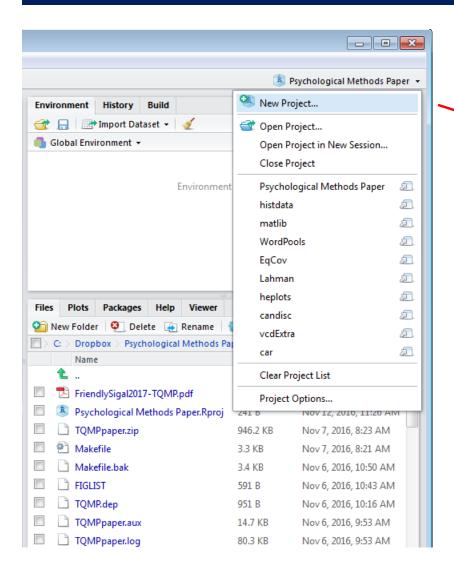

R Studio projects are a handy way to organize your work

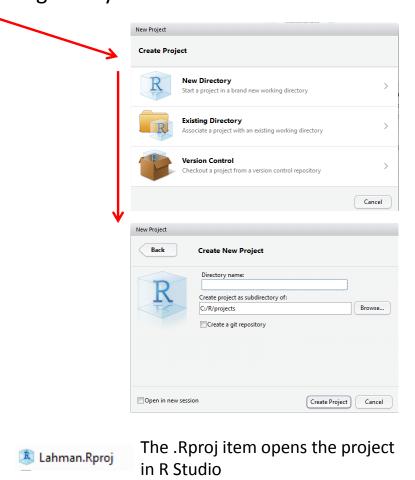

### R Studio projects

An R Studio project for a research paper: R files (scripts), Rmd files (text, R "chunks")

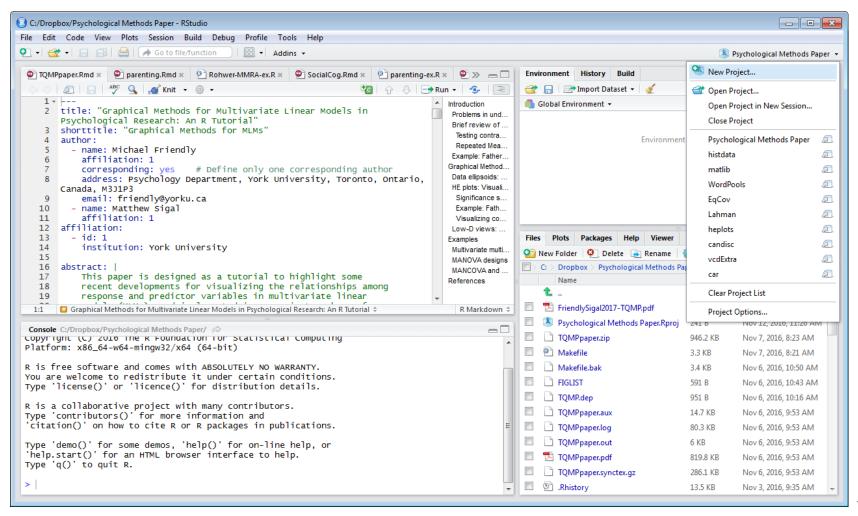

### Organizing an R project

- Use a separate folder for each project
- Use sub-folders for various parts

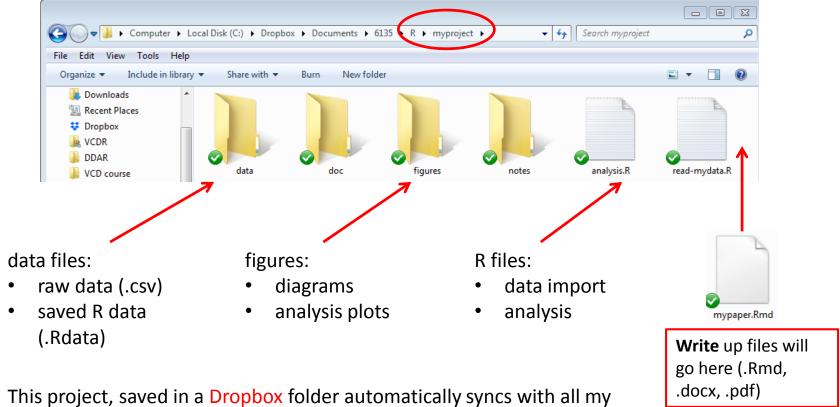

This project, saved in a Dropbox folder automatically syncs with all my computers & collaborators. I use Git & GitHub for more serious work.

### Organizing an R project

- Use separate R files for different steps:
  - Data import, data cleaning, ...  $\rightarrow$  save as an RData file
  - Analysis: load RData, ...

#### read-mydata.R

```
# read the data; better yet: use RStudio File -> Import Dataset ...
mydata <- read.csv("data/mydata.csv")

# data cleaning:
# filter missing, make factors, transform variables, ....

# save the current state
save("data/mydata.RData")</pre>
```

# Organizing an R project

- Use separate R files for different steps:
  - Data import, data cleaning, ...  $\rightarrow$  save as an RData file
  - Analysis: load RData, ...

#### analyse.R

```
#' ## load the data
load("data/mydata.RData")

#' ## do the analysis - exploratory plots
plot(mydata)

#' ## fit models
mymod.1 <- lm(y ~ X1 + X2 + X3, data=mydata)

#' ## plot models, extract model summaries
plot(mymod.1)
summary(mymod.1)</pre>
```

NB: #' ## is a special R comment for a H2 heading in an R "notebook" script

### Your psy6136 project

I recommend that you create your own RStudio project for work in this course This will enable you to keep all your work together, in a structured way

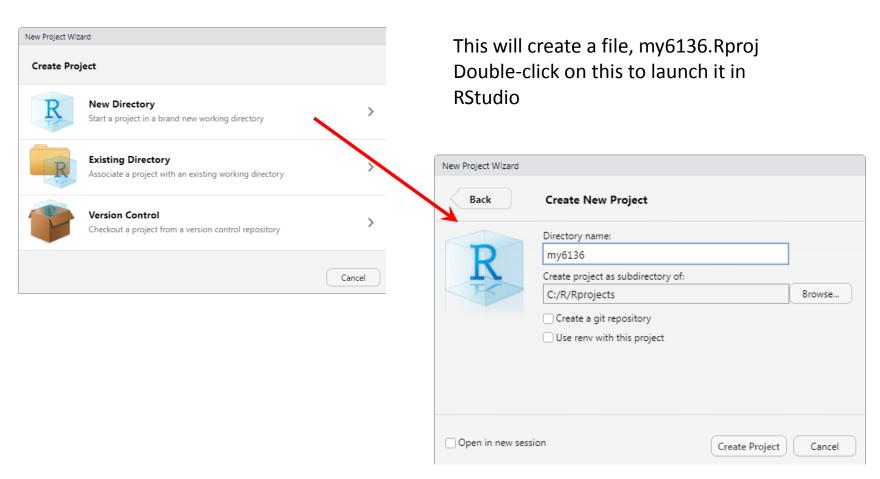

### Your psy6136 project

I also recommend that you create sub-folders there to organize your work

What you name them is up to you, but the main thing is for you to keep things organized by topics.

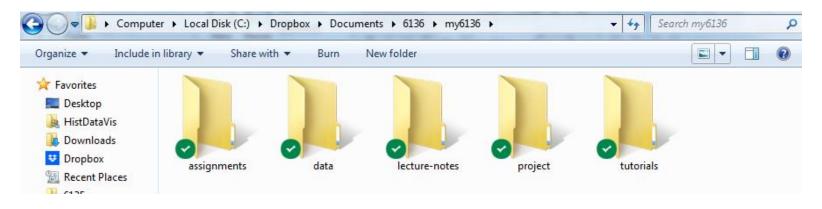

R scripts, data, outputs for assignments

work on tutorials, R examples

# Reproducible analysis & reporting

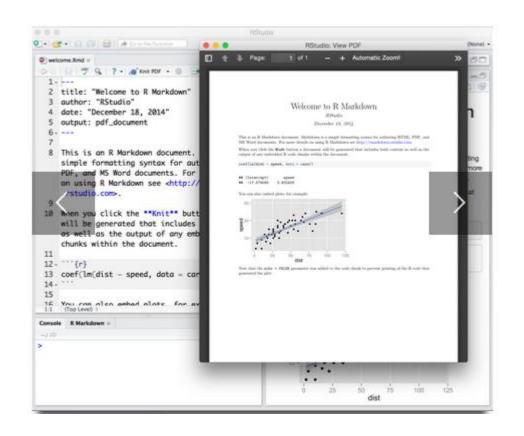

R Studio, together with the knitr and rmarkdown packages provide an easy way to combine writing, analysis, and R output into complete documents

.Rmd files are just text files, using rmarkdown markup and knitr to run R on "code chunks"

A given document can be rendered in different output formats:

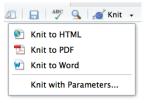

### Output formats and templates

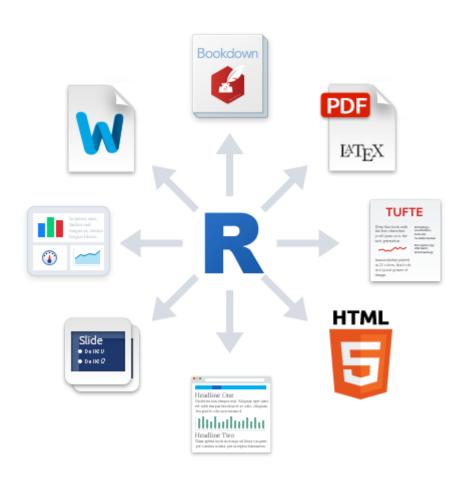

Templates are available for APA papers, slides, handouts, entire web sites, etc.

The integration of R, R Studio, knitr, rmarkdown and other tools is now highly advanced.

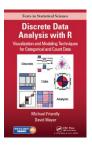

My last book was written entirely in R Studio, using .Rnw syntax  $\rightarrow$  LaTeX  $\rightarrow$  PDF  $\rightarrow$  camera ready copy

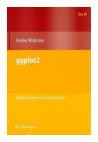

The ggplot2 book was written using .Rmd format.

The bookdown package makes it easier to manage a booklength project – TOC, fig/table #s, cross-references, etc.

Also: blogdown, posterdown, ...

### Writing it up

- In R Studio, create a .Rmd file to use R Markdown for your write-up
  - lots of options: HTML, Word, PDF (needs LaTeX)
  - templates for various pub types

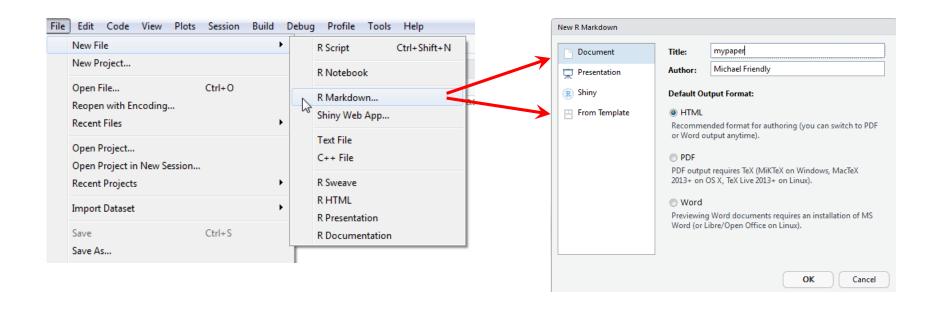

### Writing it up

- Use simple Markdown to write text
- Include code chunks for analysis & graphs

#### mypaper.Rmd, created from a template

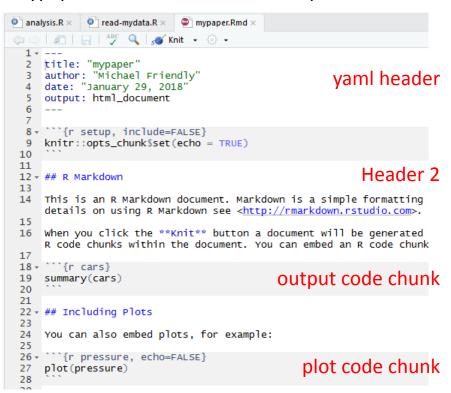

Help -> Markdown quick reference

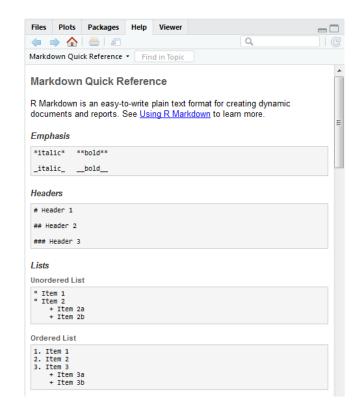

### rmarkdown basics

rmarkdown uses simple formatting for all standard document elements

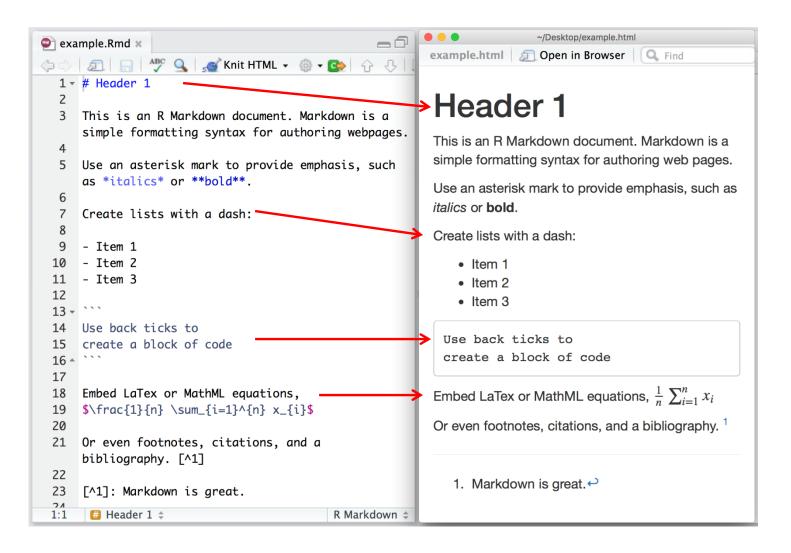

### R code chunks

R code chunks are run by knitr, and the results are inserted in the output document

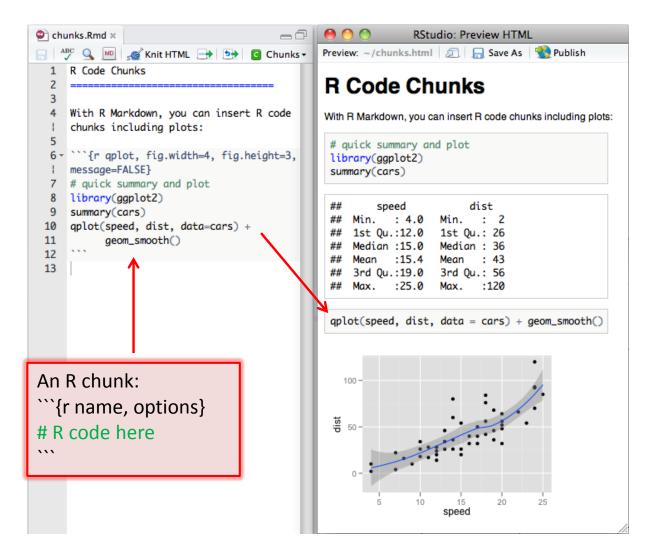

There are many options for controlling the details of chunk output – numbers, tables, graphs

Choose the output format:

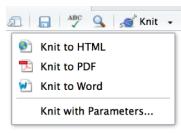

#### The R Markdown Cheat Sheet provides most of the details

https://www.rstudio.com/wp-content/uploads/2016/03/rmarkdown-cheatsheet-2.0.pdf

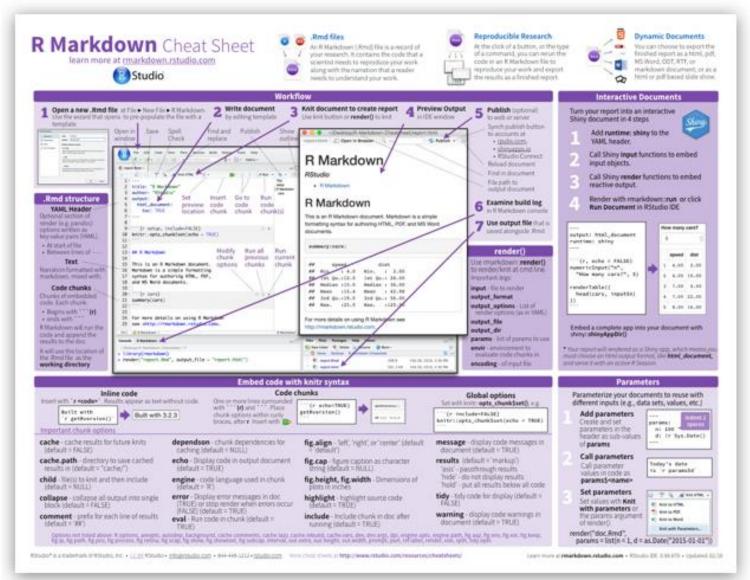

### R notebooks

Often, you just want to "compile" an R script, and get the output embedded in the result, in HTML, Word, or PDF. Just type Ctrl-Shift-K or tap the Compile Report button

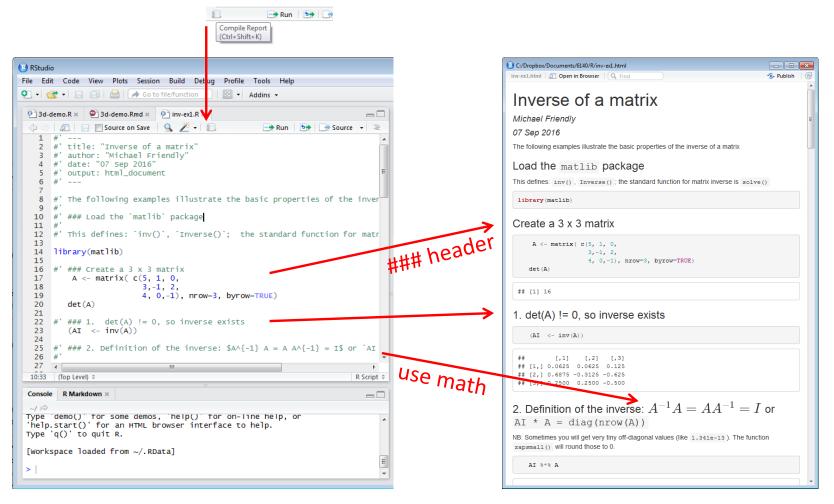